# **Scriptaculous**

#### **CSE 190 M (Web Programming), Spring 2008 University of Washington**

Except where otherwise noted, the contents of this presentation are © Copyright 2008 Marty Stepp and Jessica Miller and are licensed under the Creative Commons Attribution 2.5 License.

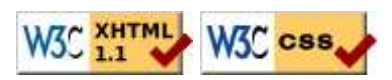

## **Scriptaculous overview**

Scriptaculous is another JavaScript library, built on top of Prototype, that adds:

- visual effects (animation, fade in/out, highlighting)
- drag and drop
- Ajax features:
	- Auto-completing text fields (drop-down list of matching choices)
	- In-place editors (clickable text that you can edit and send to server)
- some DOM enhancements
- other stuff (unit testing, etc.)

# **Downloading and using Scriptaculous**

```
<script src="http://www.cs.washington.edu/education/courses/cse190m/08sp/prototype.js"
 type="text/javascript"></script>
```

```
<script src="http://www.cs.washington.edu/education/courses/cse190m/08sp/scriptaculous.js"
 type="text/javascript"></script>
                                                                                           JS
```
- option 1: link to Scriptaculous on the CSE 190 M web site
	- notice that you must still link to Prototype before linking Scriptaculous
- option 2: download the .zip file from their downloads page, and extract the  $8 \cdot j$  s files from its  $src/$ folder to the same folder as your project

# **Learning about Scriptaculous**

There's no complete online API documentation (argh), but the following are useful resources:

- Scriptaculous wiki documentation
	- Visuals
	- Core FX
	- Combo FX
	- Sortables
	- $\bullet$  Drag 'n' Drop 1 | 2 | 3 | 4
	- Auto-Completion 1 | 2
	- DOM
- Scriptaculous Effects Cheat Sheet

# **Visual effects**

### **Elements that appear, disappear, animate, grow, shrink, highlight, jiggle, ...**

### **Effects demo**

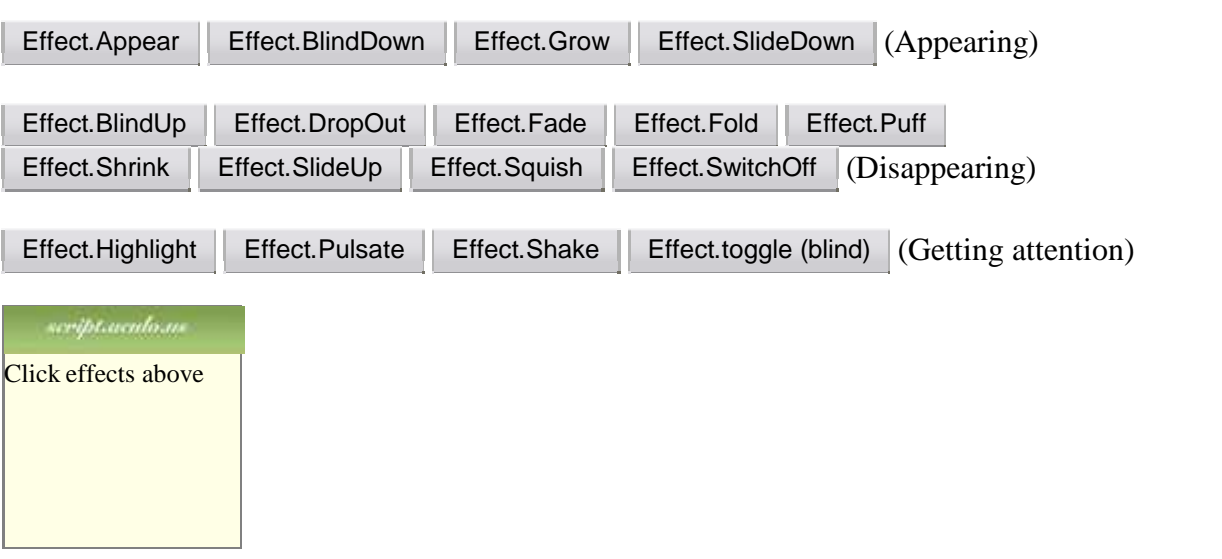

## **Adding effects to an element**

new Effect.name(element or id);

new **Effect.Shake("sidebar")**;

```
var buttons = $$("results > button");
for (var i = 0; i < buttons.length; i++) {
   new Effect.Fade(buttons[i]);
}
```
JS

T.S

- add an effect to an element by constructing an Effect and passing the element's DOM object or its id
- six core effects are used to implement all effects on the previous slides:
	- Effect.Highlight, Effect.Morph, Effect.Move, Effect.Opacity, Effect.Parallel, Effect.Scale

### **Effect options**

```
new Effect.name(element or id,
   {
      option: value,
 ...
      option: value,
   }
\vert ;
```

```
new Effect.Opacity("my_element",
   {
     duration: 2.0, 
     from: 1.0,
     to: 0.5
   }
);
```
JS

JS

JS

- many effects can be customized by passing additional options
- options: delay, direction, duration, fps, from, queue, sync, to, transition

### **Effect events**

```
new Effect.Fade("my_element", {
   duration: 3.0, 
   afterFinish: displayMessage
\vert \});
function displayMessage(effect) {
   alert(effect.element + " is done fading now!");
}
```
- all effects have the following events that you can handle: beforeStart, beforeUpdate, afterUpdate, afterFinish
- the afterFinish event fires once the effect is done animating
	- useful do something to the element (style, remove, etc.) when effect is done
- each of these events receives the Effect object as its parameter
	- its properties: element, options, currentFrame, startOn, finishOn

## **Auto-completion**

### **Text fields that let you type in partial text and suggest values that contain that text**

# **Auto-completing text fields**

Scriptaculous offers ways to make a text box that auto-completes based on prefix strings:

- Autocompleter.Local : auto-completes from an array of choices
- Ajax.Autocompleter : fetches and displays list of choices using Ajax

#### ajax autocompletion demo

To: ΙaΙ

> **Ada Noel** ada@noel.fake

**Adlai Cathy** adlai@cathy.fake

Adrian Audrey adrian@audrey.fake

Adrian Clyde adrian@clyde.fake

Adrian Ramneek adrian@ramneek.fake

**Adrienne Amos** adrienne@amos.fake

Adrienne Conrad adrienne@conrad.fake

Agatha Lesley agatha@lesley.fake

### **Using Autocompleter.Local**

```
new Autocompleter.Local(
    element or id of text box, 
    element or id of div,
    array of choices, 
    { options }
\left| \right\rangle ;
```
- you must create an (initially empty) div to store the auto-completion matches
	- it will be inserted as a ul that you can style with CSS
	- $\bullet$  the user can select items by pressing Up/Down arrows; selected item is given a class of selected
- pass the choices as an array of strings
- pass any extra options as a fourth parameter between  $\{ \}$ 
	- options: choices, partialSearch, fullSearch, partialChars, ignoreCase

### **Autocompleter.Local demo**

```
<input id="bands70s" size="40" type="text" />
<div id="bandlistarea"></div>
window.onload = function() {
  new Autocompleter.Local(
    "bands70s",
    "bandlistarea",
     ["ABBA", "AC/DC", "Aerosmith", "America", "Bay City Rollers", ...], 
     {}
   );
};
```
**HTMI** 

JS

# **Using Ajax.Autocompleter**

```
new Ajax.Autocompleter(
    element or id of text box, 
    element or id of div,
    url, 
    { options }
\left| \right\rangle ;
```
when you have too many choices to hold them all in an array, you can instead fetch subsets of choices from the server using Ajax

- instead of passing choices as an array, pass a URL from which to fetch them
	- the choices are sent back from the server as an HTML ul with li elements in it
- options: paramName, tokens, frequency, minChars, indicator, updateElement, afterUpdateElement, callback, parameters

# **Drag and Drop**

### **Elements that can be moved by dragging them with the mouse**

# **Drag and drop facilities**

Scriptaculous provides several classes for supporting drag-and-drop functionality:

- Draggable : an element that can be dragged
- Draggables : manages all Draggable objects on the page
- Droppables : elements on which a Draggable can be dropped
- Sortable : a list of items that can be reordered

### **Draggable**

 $\vert$  ) ;

```
new Draggable (element or id,
   { options }
```
- specifies an element as being able to be dragged
- options: handle, revert, snap, zindex, constraint, ghosting, starteffect, reverteffect, endeffect
- event options: onStart, onDrag, onEnd
	- each callback accepts two parameters: the Draggable object, and the mouse event

## **Draggable example**

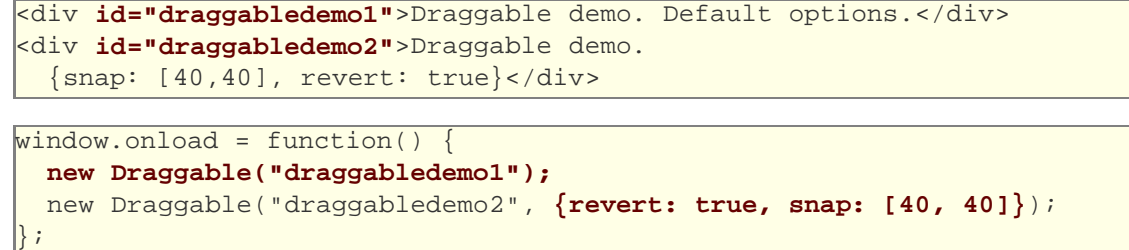

**HTML** 

JS

JS

Draggable demo. Default options.

ariptacalam

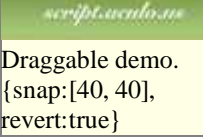

### **Draggables**

- a global helper for accessing/managing all Draggable objects on a page
- (not needed for this course)
- properties: drags, observers
- methods: register, unregister, activate, deactivate, updateDrag, endDrag, keyPress, addObserver, removeObserver, notify

### **Droppables**

```
Droppables.add(element or id,
   { options }
\vert);
```
- specifies an element as being able to be dragged
- options: accept, containment, hoverclass, overlap, greedy
- event options: onHover, onDrop
	- each callback accepts three parameters: the Draggable, the Droppable, and the event
	- Shopping Cart demo

# **Drag/drop shopping demo**

<img id="product1" src="images/shirt.png" alt="shirt" /> <img id="product2" src="images/cup.png" alt="cup" /> <div id="droptarget"></div>

```
HTML
```
JS

```
window.onload = function()
  new Draggable("product1");
  new Draggable("product2");
   Droppables.add("droptarget", {onDrop: productDrop});
}
function productDrop(drag, drop, event) {
   alert("You dropped " + drag.id);
```
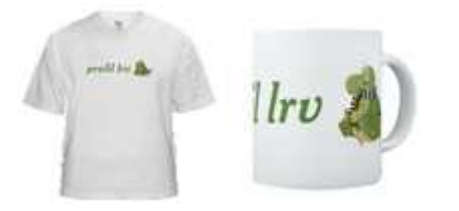

}

### **Sortable**

```
Sortable.create (element or id of list,
    { options }
\vert);
```
- specifies a list  $(u_1, o_1)$  as being able to be dragged into any order
- implemented internally using Draggables and Droppables
- options: tag, only, overlap, constraint, containment, format, handle, hoverclass, ghosting, dropOnEmpty, scroll, scrollSensitivity, scrollSpeed, tree, treeTag
- event options: onChange, onUpdate
	- each callback receives the affected element as its parameter
	- NOTE: for onUpdate to work, each li must have an id attribute
- to make a list un-sortable again, call Sortable.destroy on it

### **Sortable demo**

#### <ol **id="simpsons"**> <li id="simpsons\_0">Homer</li> <li id="simpsons\_1">Marge</li> <li id="simpsons\_2">Bart</li> <li id="simpsons\_3">Lisa</li> <li id="simpsons\_4">Maggie</li>  $\langle$ /ol>

window.onload = function() { **Sortable.create("simpsons");** };

1. Homer

- 2. Marge
- 3. Bart
- 4. Lisa
- 5. Maggie

### **Events on rearranged items**

```
window.onload = function() {
   Sortable.create("simpsons", {
       onUpdate: listUpdate
   });
\vert \} ;
function listUpdate() {
   // I can do anything I like here; create an Ajax.Request, etc.
   new Effect.Shake("simpsons");
}
```
- 1. Homer
- 2. Marge
- 3. Bart
- 4. Lisa
- 5. Maggie

### **Persistent saved items**

**problem**: rearranged items are not "remembered"; they return to their original order when we revisit the page

**HTML** 

JS

- a Sortable has events you can handle when the list order changes:
	- onChange : during a drag, each time the list order changes
	- onUpdate : when a drag is done and the order has changed
- in a handler for a Sortable's event, POST the data to the server to save it

## **Subtleties of sortable lists**

- if the elements of the list change after you make it sortable (if you add or remove an item using the DOM, etc.), the Sortable-ness breaks
	- symptom: some elements will not be draggable, or can't be dragged past
	- must call Sortable.create on the list again to fix it
- the onUpdate event *will not work* unless each li has an id of the form *listID\_index*, e.g.
	- "simpsons\_0"

```
<ol id="simpsons">
   <li id="simpsons_0">Homer</li>
   <li id="simpsons_1"u>Marge</li>
  <li id="simpsons_2">Bart</li>
  <li id="simpsons_3">Lisa</li>
   <li id="simpsons_4">Maggie</li>
\langleol>
```
**HTMI** 

# **In-place editing**

#### **Elements whose text content can be changed dynamically (and saved to a server)**

### **Ajax.InPlaceEditor**

new Ajax.InPlaceEditor(element or id, url, { options }

 $\vert$ );

options: okButton, okText, cancelLink, cancelText, savingText, clickToEditText, formId, externalControl, rows, onComplete, onFailure, cols, size, highlightcolor, highlightendcolor, formClassName, hoverClassName, loadTextURL, loadingText, callback, submitOnBlur, ajaxOptions

JS

JS

event options: onEnterHover, onLeaveHover, onEnterEditMode, onLeaveEditMode

### **Ajax.InPlaceCollectionEditor**

```
new Ajax.InPlaceCollectionEditor(element or id,
   url,
\vert \quad \vert collection: array of choices,
      options
 }
);
```
- a variation of Ajax.InPlaceEditor that gives a collection of choices
- requires collection option whose value is an array of strings to choose from
- all other options are the same as Ajax.InPlaceEditor